IT Dept Quick Reference Guide (QRG)

Document No - Ref 262

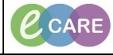

Version Number – 2.0

## **ED – COMPLETING A PROGRESS NOTE**

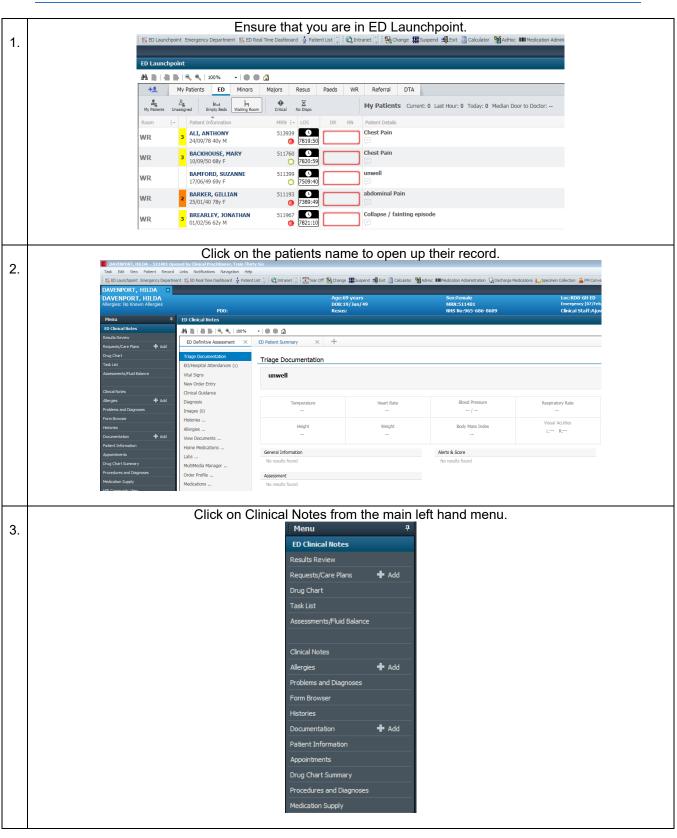

|    | IT Dept<br>Quick Reference Guide (QRG)                                                                                                    | CARE         Milton Keynes           University Hospital         NHS Foundation Trust                                                                                                    |
|----|----------------------------------------------------------------------------------------------------|----------------------------------------------------------------------------------------------------|
|    | Document No – Ref 262                                                                                                    | Version Number – 2.0                                                                                                    |
| 4. | Give your progress note a subject and the completed and are in realtime and the author with Once completed, click Sign. You can either sate and Decement DAVENPORT, HILDA - 511401  Type: Emergency Department Progress Not • *  "Date: 17/12/2018 • 1209 • GMT site Subject: Title of note goes here to indicate what detail it contain Associated Clinical Staff: Modify Patient-Level Document:  Arial • 11 • @ • • • • • • • • • • • • • • • | he type field, select – Emergency Department Progress<br>Note.<br>ete the free text box. Date and time populate automatically<br>Il populate automatically to the logged in user.<br>by Yes or No to the pop up about viewing the document. |
| 5. |                                                                                                    | December 2018 12:11 GMT<br>December 2018 12:11 GMT                                                                                                    |